**ドイツ語キーボード配列**

## **配列の変更方法**

### **Windows7の場合:**

言語バーの左端の(ここでは「JP」と表示されている) 部分をクリック。

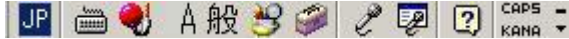

「DE ドイツ語(ドイツ)」を選択する。

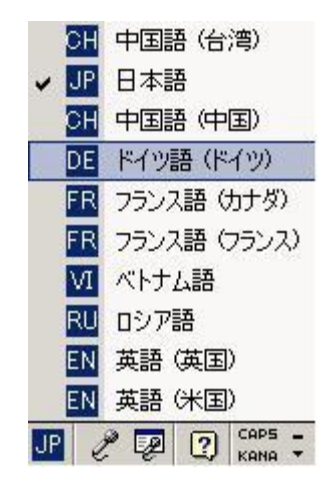

#### **Windows10の場合:**

タスクバーの右端のアイコンをクリック。

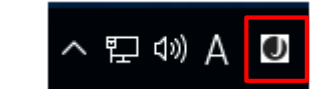

「DEU ドイツ語(ドイツ)」を選択する。

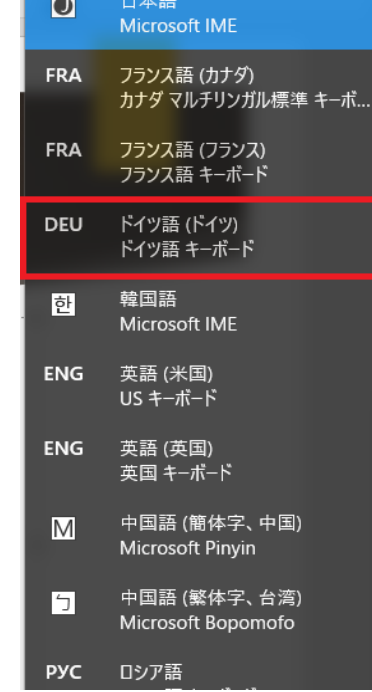

**ドイツ語キーボード配列**

## **ドイツ語キーボードの配置**

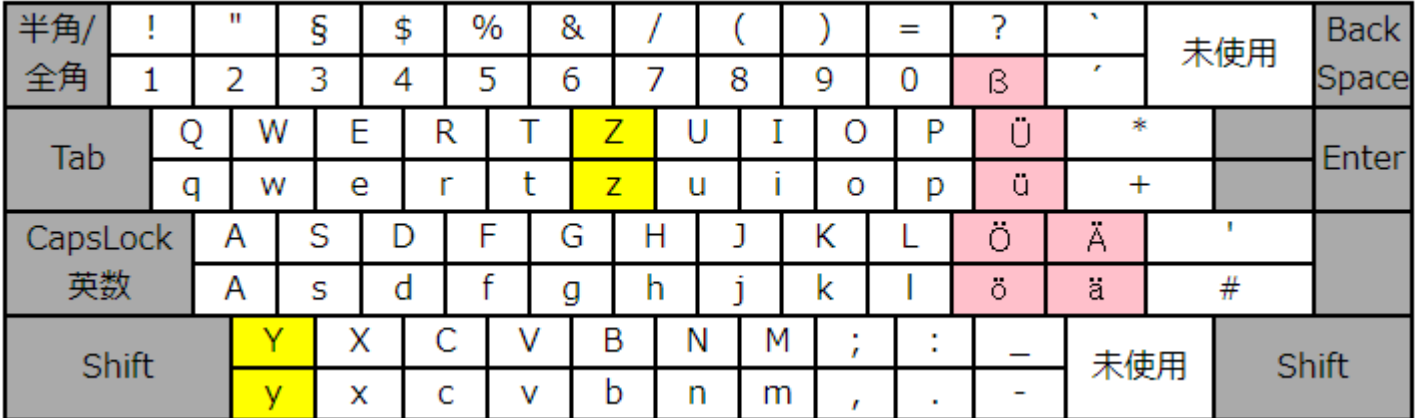

# **日本語キーボードと比べて**

Y と Zの配列が逆転しています。

特殊文字の配列が一部違います。